## 如何詳冊使用 「現象客提醒」

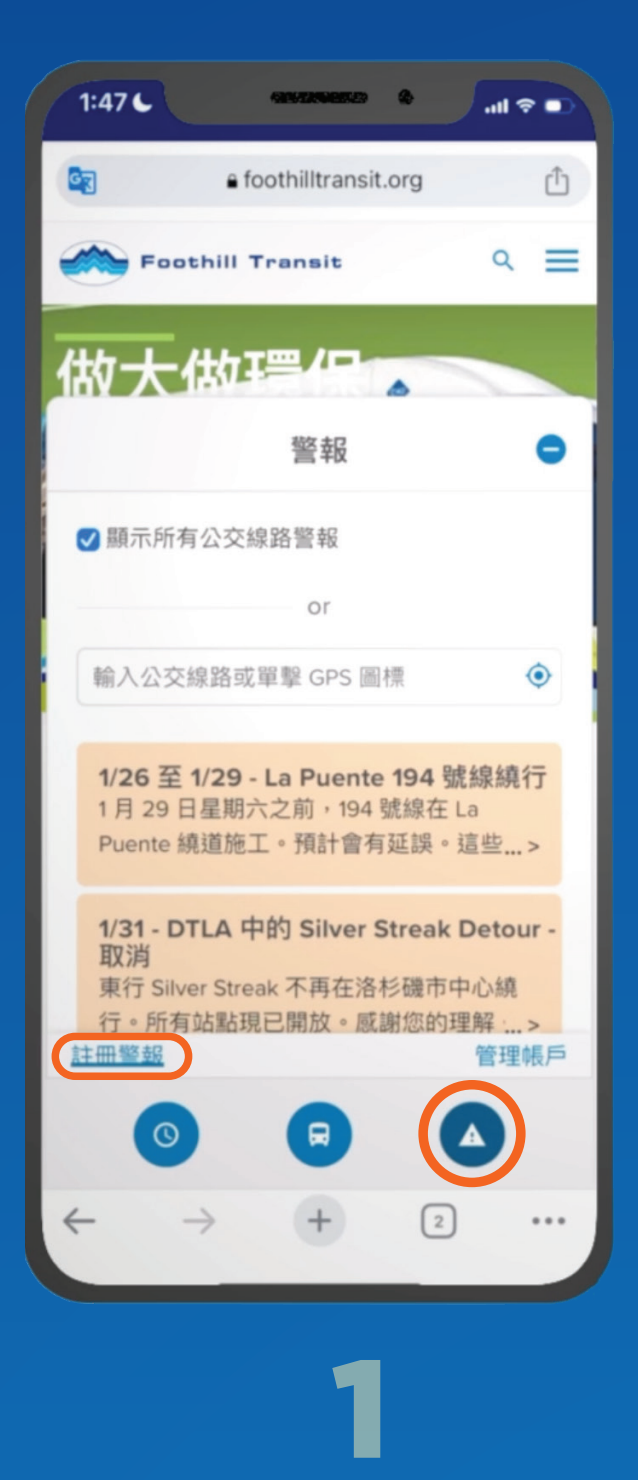

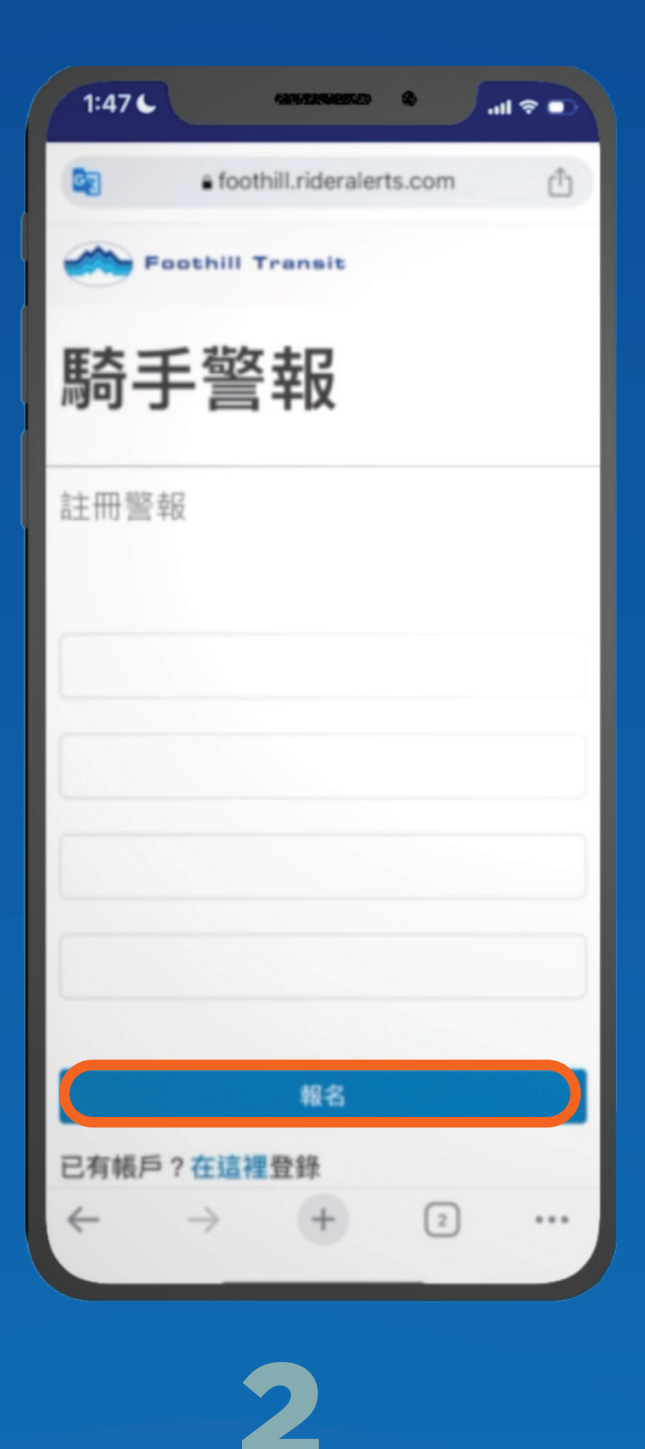

點擊提醒 圖示,找到 「註冊」連結

輸入您的 電子信箱並設定 密碼

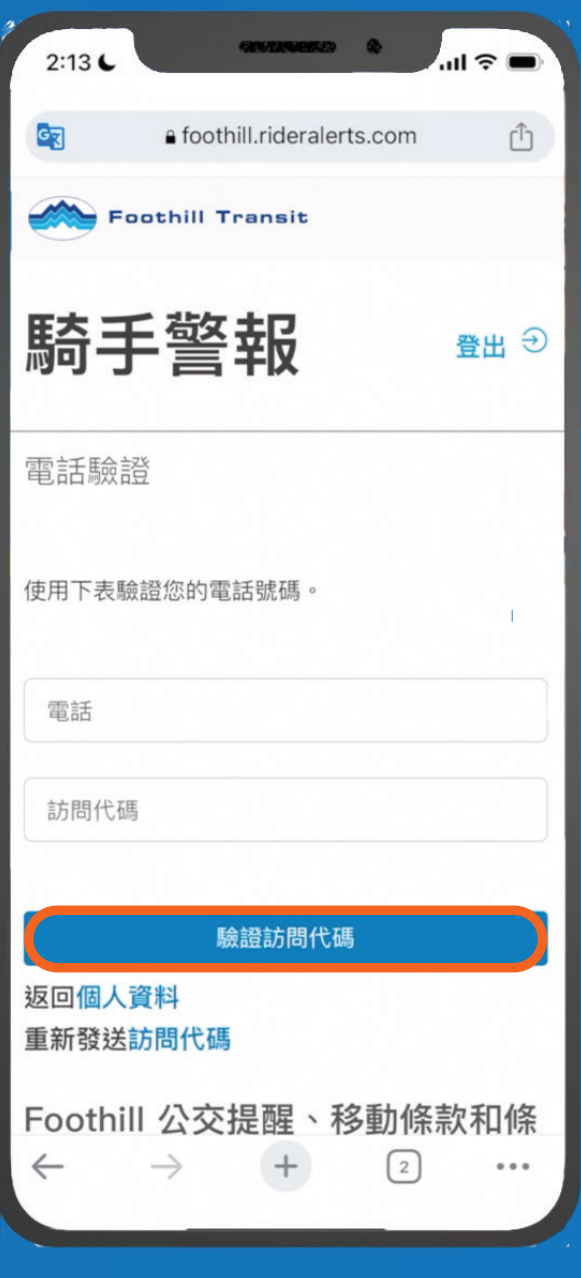

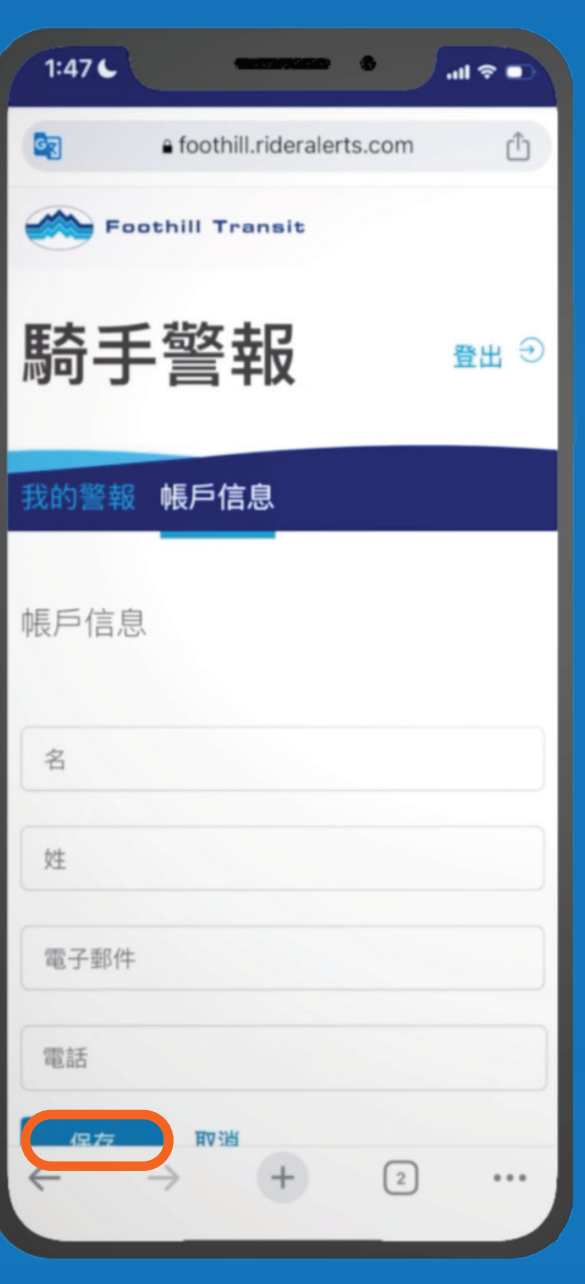

3 檢查您的電子郵件信箱 (以及垃圾郵件資料夾), 然後輸入收到的 授權碼

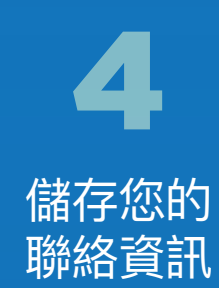

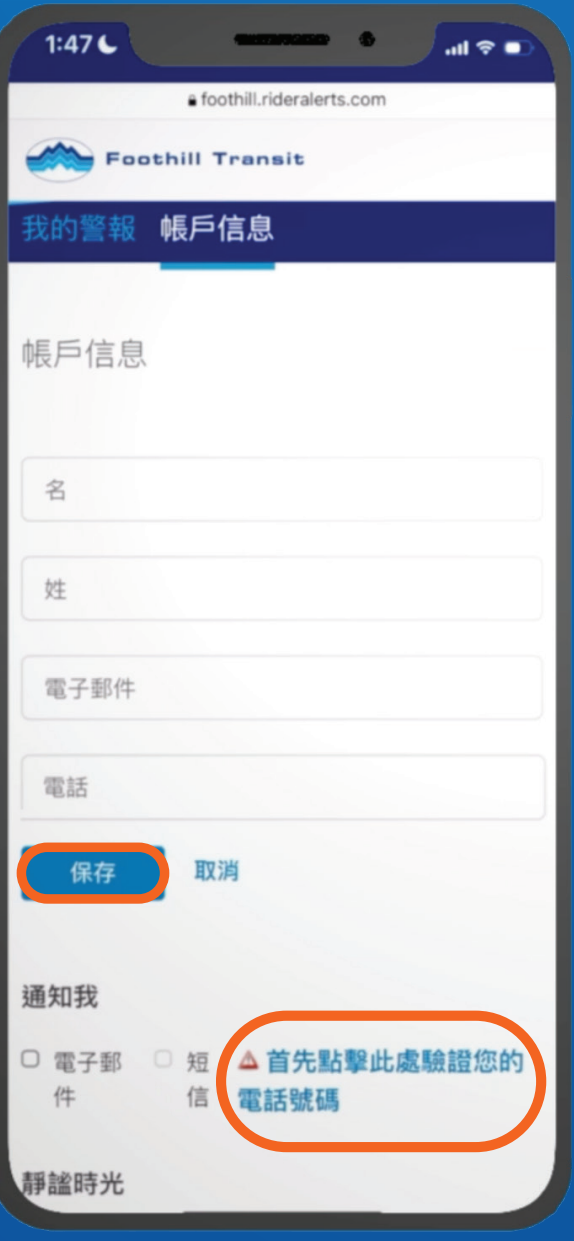

## 1

選擇 提醒 的傳送方式 若要以簡訊方式接收 提醒,請按一下連結 , 檢查您的 簡訊, 然後輸入收到 的 代碼

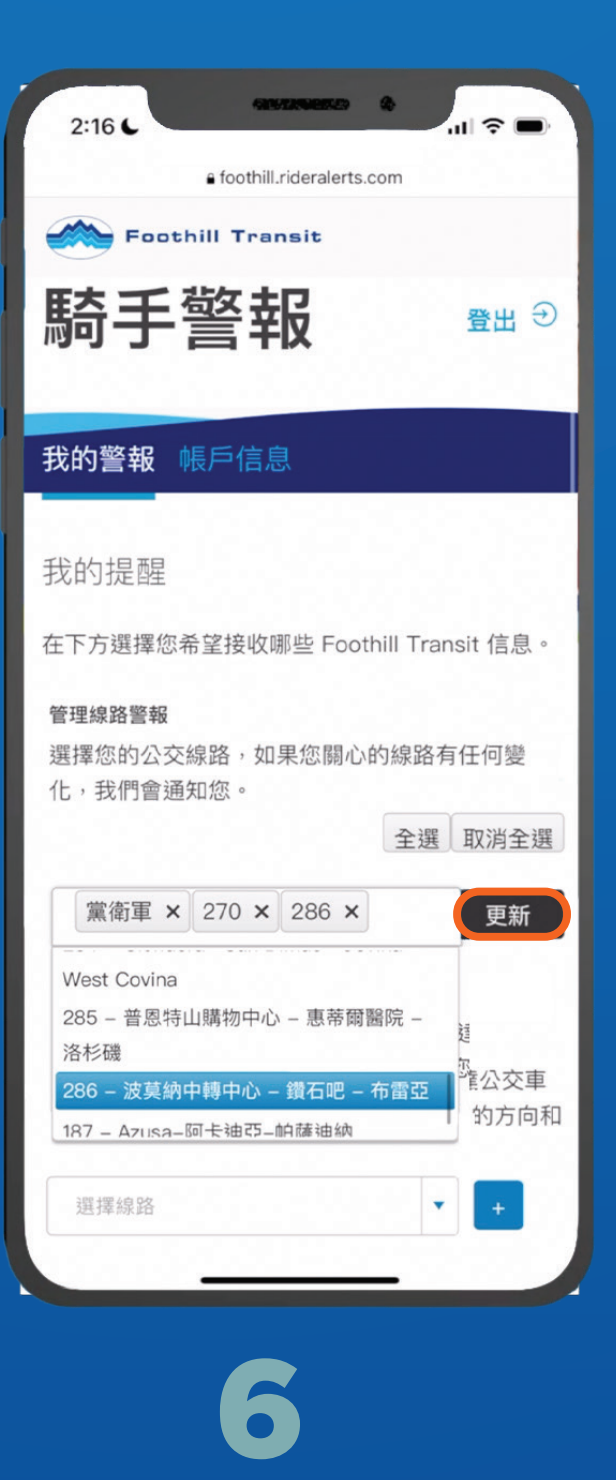

請選擇一或 多條路線,然後 點擊「更新」。

## 如此您便可收到

與所需巴士服務重要變更的 相關資訊!

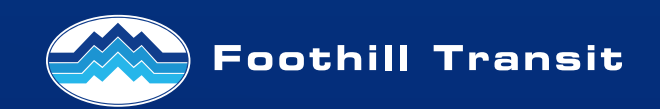